Stručni rad

## **WEB STRANICE ZA INTERAKTIVNO UČENJE PROGRAMIRANJA U PYTHONU U NASTAVI INFORMATIKE**

Davorin Grabar, dipl.inf. Zoran Hercigonja, mag.edu.inf. Druga gimnazija Varaždin

### **Sažetak**

Novi koncepti programiranja, zahtijevaju razvijanje novih generacija programskih jezika koji prate razvoj modernih tehnologija kojima smo u svakodnevnom životu izloženi. Odlukom o uvođenju novog nastavnog plana i programa koji uvodi u nastavu informatike programiranje u Python programskom jeziku, zahtijeva puno predanog rada i vježbanja. Da bi se učenicima olakšalo savladavanje koncepata novog programskog jezika, ponuđene su web stranice za individualizirani oblik učenja, uvježbavanja i samovrednovanja znanja iz programskog jezika Python. Učenici danas u mnogome koriste moderne tehnologije poput tablet uređaja i pametnih telefona koji za rad koriste internet povezivanje. Putem takvih uređaja, učenici mogu pristupati stranicama na bilo kojem mjestu u bilo koje vrijeme koje je njima najpogodnije za učenje te utvrditi gradivo iz Python programiranja.

**Ključne riječi:** nastava informatike, interaktivna nastava, učenje kod kuće

## **1.Uvod**

Dosadašnje tradicionalno programiranje u programskim jezicima Basic, Pascal, C i C++ zadovoljavalo je tradicionalne koncepte programiranja. Neprekidnim razvojem tehnologije, koncepti programiranja su se promijenili. Veći naglasak je danas stavljen na objektno orijentirani koncept programiranja kojeg većina tradicionalnih jezika poput Pascala i Basica nije u stanju pratiti. Moderan pristup podučavanja programiranja postavlja problem i algoritam u središte, a programski jezik postaje alat, no pri rješavanju problema nužno je i poznavanje svojstava programskog jezika. U tome novi programski jezici otvaraju dodatne mogućnosti u razvoju algoritama i mijenjaju način rješavanja samih problema [1]. Dosadašnji tradicionalni programski jezici, imali su pododsta kompliciranu sintaksu zbog koje su učenici imali dosta poteškoća prilikom rada. Novi koncepti programiranja kao i novi programski jezici imaju vrlo jednostavna pravila pisanja (sintaksu) tako da ih se jednostavno može naučiti i upotrebljavati [1]. Zastarjeli nastavni plan i program informatike iz 1994. konačno je promijenjen i u kurikulumu nastave je predloženo kvalitetnije rješenje za učenje programiranja. Kurikulum za učenje programiranja u programskom jeziku Python nastao je iz potrebe uvođenja novih koncepata učenja programiranja koji se ne mogu realizirati tradicionalnim programskim jezicima [2].

Dakle određen je Python kao viši programski jezik za učenje programiranja. Za sada se smatra vrlo korisnim rješenjem za jednostavnije učenje programiranja. Dakle sam koncept Python jezika je vrlo obećavajući za uspješnije učenje programiranja. Python je jezik u čiji dizajn je utkana ideja o jednostavnom, praktičnom i pravom jeziku za učenje programiranja. Njegova je sintaksa slična pseudokodu i jednako tako razumljiva. Čitanje Python koda je tečno [3]. Prema tome upotreba takvog programskog jezika je omogućena za više platformi. Ovaj programski jezik [koristi](http://en.wikipedia.org/wiki/Python_(programming_language)#Usage) se faktički svugdje. Ima ga na svakoj relevantnoj platformi, a dolazi i sa svakim Linux i Macintosh računalom. Nije problem staviti ga i na Windows računalo, kao ni na tablet ili na Androidom pokrenuti mobilni telefon [3].

Iako je ovakav programski jezik do sad najbolje rješenje problema učenja programiranja, treba uzeti u obzir i činjenicu da se bilo kakvo programiranje u bilo kojem programskom jeziku mora učiti vježbanjem i izradom zadataka. To bi značilo da bi učenici kod kuće trebali provesti određeni broj sati izrađujući zadatke (programske primjere) i vježbajući na njima osnovne programske konstrukte i naredbe. Treba uvažiti činjenicu da današnja djeca, rođena u digitalno doba, očekuju stalnu interakciju u radu s tehnologijama pa tako i programskim jezicima. Programsko sučelje Pythona ne pruža dovoljnu interakciju učenika u pisanju programa. Stoga da bi se potaknula motivacija učenika da samostalno rade i uvježbavaju osnovne koncepte programiranja, potrebno je omogućiti učenicima individualizirani pristup za vježbanje programiranja u Pythonu. Budući da je ovaj jezik rasprostranjen na više platformi i to više individualnih platformi poput tablet uređaja ili pametnih telefona, predlaže se rješenje u obliku interaktivnih web stranica za učenje i uvježbavanje programiranja. Takve web stranice raspoložive za korištenje na više različitih platforma omogućavaju učeniku da se u njemu prigodnom trenutku priključi i uvježbava programiranje kod kuće ili na bilo kojem drugom mjestu gdje postoji internet. Danas gdje se na internetu može naći svaka informacija, grijeh je ne iskoristiti je za učenje i stjecanje znanja [4]. Takva rješenja, koriste se već duže vrijeme za učenje programiranja u različitim programskim jezicima poput HTML 4 i 5, Css, Java script, Ruby, C, C++ i drugi jezici. Najčešće web stranice, organizirane su u obliku takozvanih interaktivnih "kurseva" počevši od višejezičnih kurseva *P2pu.org*  do specijaliziranih za učenje jednog jezika primjerice *[Kidsruby](http://kidsruby.com/)* za učenje Ruby programskog jezika. Ovim radom dati je prikaz nekoliko takvih web stranica [4].

## **2. Web stranice za interaktivno učenje programiranja u Pythonu**

Web stranice namijenjene interaktivnom učenju programiranja u programskom jeziku Python, predstavljaju vrlo interaktivne stranice gdje korisnik uživo programira izrađujući zadatke kroz vođenu vježbu i samostalnu izradu zadataka. Ovaj koncept individualiziranog učenja programiranja kroz metodu vođene vježbe nakon koje slijedi samostalna izrada zadataka je vrlo korisan koncpet učenja ne samo u informatici nego i u srodnim znanostima poput matematike, kemije i biologije. Svaka od ovih stranica je vrlo zanimljiva i vrlo jednostavna za korištenje te je odličnog dizajna i koncepta. Stranica sadržava mnoštvo materijala iz područja koja su usklađena s nastavnim planom i programom učenja programiranja Pythona u školama. Iznimno je bitno to što je takvim web stranicama ili atraktivnim nazivom kursevima, moguće pristupiti iz bilo koje platforme koja se može spojiti na internet. Tako se učeniku omogućava puno individualiziranije učenje programiranja kroz platformu koja mu je najbliža za korištenje. Sjetimo se samo da velik broj djece danas koriste pametne telefone i tablet uređaje. Individulizirani rad na platformi, trebao bi učenje učiniti još jednostavnijim i zabavnijim.

## *CodeAcademy*

Na prvom mjestu treba posebno istaknuti takozvanu web stranicu za interkativno učenje programiranja CodeAcademy, koja sebe deklarira kao "najlakši način za učenje programiranja", i zahvaljujući ovom online projektu mogućnost za učenje programiranja nikada nije bila tako dostupna kao sada [5]. Za korištenje ove stranice, potrebno je besplatno se registrirati na stranici [https://www.codecademy.com/learn.](https://www.codecademy.com/learn)

| codecademy                                                                                                    |                                                                             | < Python                                           |                     | Log In | Sign Up |
|----------------------------------------------------------------------------------------------------|-----------------------------------------------------------------------------|----------------------------------------------------|---------------------|--------|---------|
| Python Syntax                                                                                                    | script.py                                                                   |                                                    |                     |        |         |
| Math<br>Great! Now let's do some math. You<br>can add, subtract, multiply, divide<br>numbers like this<br>$addition - 72 + 23$<br>subtraction = $108 - 204$<br>multiplication 108 0.5<br>division $-108/9$<br>Instructions<br>Set the variable count_to equal to the<br>sum of two big numbers.<br><b>O</b> Stuck? Get a hint! | ۰<br>$\overline{2}$<br>$_{3}$<br>$\Delta$<br>$\mathsf{S}$<br>print count to | # Set count to equal to the sum of two big numbers | ' and ending with ' |        |         |
| <b>O&amp;A Forum</b><br>Glossary                                                                                                    | <b>Save &amp; Submit Code</b>                                               | <b>Reset Code</b>                                  |                     |        |         |
| $\equiv$ 10. Math                                                                                                    |                                                                             |                                                    |                     |        |         |

**Slika 1: Glavno sučelje CodeAcademi web stranice**

Ova stranica namijenjen je za interaktivno učenje i uvježbavanje programiranja više programskih jezika (HTML, CSS, Ruby i jQueri), među kojim je i Python. Nastavne jedinice za učenje programiranja u Pythonu, usklađene su s nastavnim jedinicama u školama. Omogućava stupnjevito učenje nastavnih jedinica kroz izradu zadataka od najosnovnijih primjera do naprednijih.

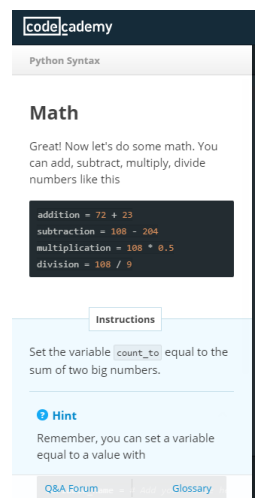

**Slika 2: Modul s primjerima zadataka**

Sastoji se od dva modula. Skroz s lijeve strane, nalazi se modul s nastavnom jedinicom i primjerom, kojeg učenik može kopirati u modul za testiranje i isprobati. U tom istom modulu se nalazi i zadatak kojeg učenik u drugom koraku treba riješiti samostalno. Dakle primjer je vođena vježba, a zadatak samostalna vježba u koncepciji nastavnih metoda. Odmah ispod zadatka, nalazi se *Hint* ili rješenje koje služi kao pomoć u izradi zadatka.

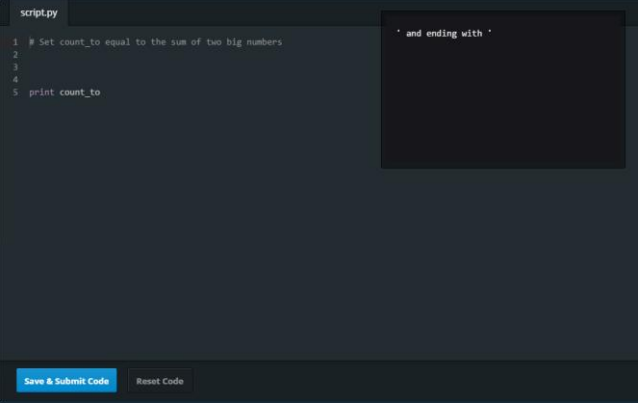

**Slika 3: Modul za testiranje i kompajliranje**

Odmah do modula sa zadatkom, nalazi se i modul za upisivanje programskog koda na koji je nadograđen i modul za kompajliranje i ispisivanje rješenja. Za testiranje i kompajliranje te provjeru ispravnosti koda, odabire se tipka *Save & Submit Code.* Nakon odabira te tipke, ispisuje se rješenje, ali i poruka o (ne)ispravnosti napisanog koda.

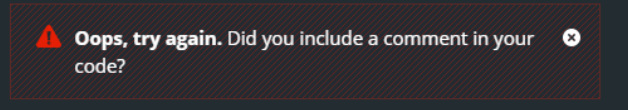

**Slika 4: Poruka o netočno napisnom programskom kodu**

Poruka je dosta precizna što znači da učenik može vrlo lako uvidjeti gdje, na kojem mjestu se nalazi pogreška u kodu.

### *Rezultati korištenja*

Korištenjem ove web stranice u individualiziranom obliku učenja programiranja, naišlo se na velik broj prednosti. Najprije o samom sadržaju. Prije svega stranica je sa svojim lekcijama osmišljena poštujući načelo postupnosti i stupnjevanja. Svi zadaci i primjeri su bili izrađeni od jednostavnijeg ili općeg prema kompleksnijem. Izuzetna interaktivnost sadržaja, vidjela se u neprestanoj komunikaciji tri modula koji su postavljeni jedan do drugoga tako da učenik ili bilo koji drugi korisnik ne bude ometan traženjem ili otvaranjem pa naknadnim zatvaranjem modula. Postoji izniman broj teksutalnih uputstava koja su dosta sugestivna i lako je naslutiti rješenje problemskog zadatka. Isto tako za pomoć postoji i *Hint* opcija koja daje rješenje u slučaju da korisnik stvarno ne zna ili ne može iz uputstava iščitati rješenje. Isto tako poruka o eventualnim greškama u kodu ispisuje točno mjesto i grešku koju je korisnik napravio. U desktop verzijama ne postoji tako precizan programski editor koji bi ukazao na točno mjesto pojave pogreške.

U radu s ovom stranicom, došlo se i do znatnih nedostataka. Preduvjet za korištenje takve stranice je dobro razumijevnje engleskog jezika razine B2. Jedini ozbiljni problem je taj što korisnik ne može sam odabrati lekcije za učenje i uvježbavanje, nego ova stranica automatski prolazi od prve lekcije do posljednje. Time se osigurava kontinuirano učenje, ali ukoliko korisnik želi ponovno vježbati na određenoj lekciji, mora prolaziti ponovno od prve lekcija pa do željene. Ako izuzmemo tih nekoliko nedostataka, ova web stranica je više nego zadovoljavajuća za učenje i vježbanje programiranja u Pythonu.

### *Learn [Python](http://www.learnpython.org/)*

LearnPython.org je besplatna interaktivna stranica s mnoštvom *tutoriala*. Pristup web stranici i korištenje njenih sadržaja, potpuno je besplatno[6]. Nije potrebna ni registracija. Potrebno je samo pristupiti stranici putem reference <http://www.learnpython.org/en/Lists> i započeti programiranje. Nije namjenjena za isključivo interkativno učenje programiranja u Python programskom jeziku. U njoj je moguće učiti i druge programske jezike poput: Java, C, C#, PHP, Shell. Sadržaj ove stranice s nastavnim jedinicama namijenjen je potpunim početnicima kao i naprednim programerima.

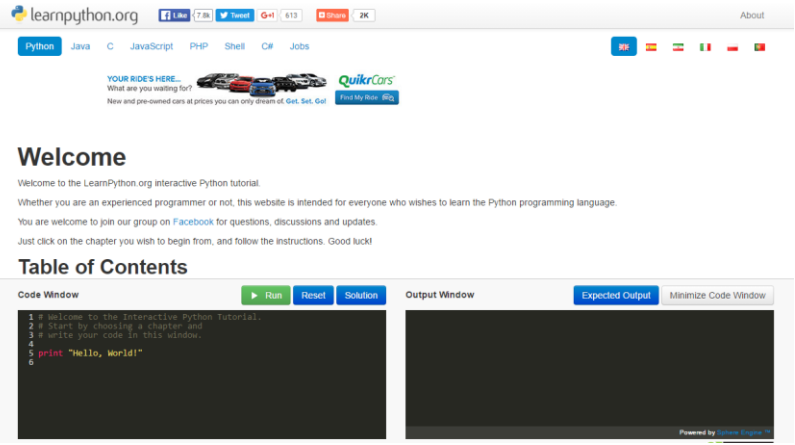

**Slika 5: Learn Python-osnovno sučelje**

Sučelje stranice se sastoji od sadržaja lekcija i nastavnih jedinica te dva editora. Jedan editor je namijenjen upisivanju programskog koda, a drugi editor za kompajliranje i ispis programskog sadržaja.

**Learn the Basics** 

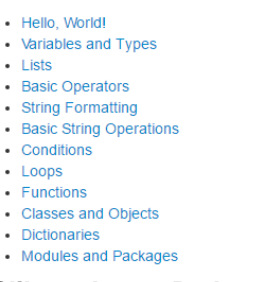

#### **Slika 6: Learn Python-sadržaj lekcija**

Lekcije su organizirane u obliku poveznica na stranicu s konkretnim primjerima i njihovim opisima. Odabirom odgovarajuće lekcije, otvara se stranica s tekstualnim uputama i konkretnim programskim primjerima. Na dnu svake lekcije postoji zadatak, tzv. *Exercise*. U zadatku se nalaze smjernice za izradu. Pokretanjem funckije *Start Exercise*, otvara se u svakoj lekciji editor za pisanje programskog koda i editor za kompajliranje s funkcijama *Run* i *Reset* za pokretanje ili resetiranje*.*

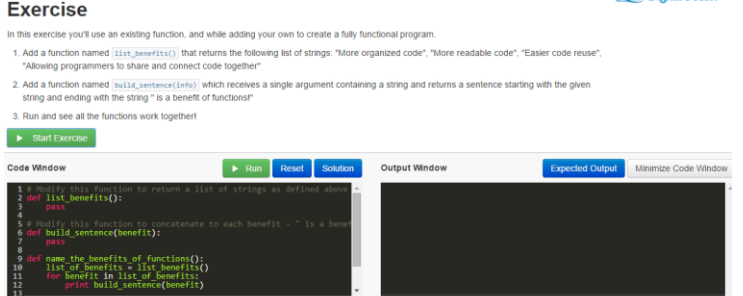

**Slika7: Learn Python-izrada programskog zadatka**

## *Rezultati korištenja*

Korištenjem ove web stranice, može se reći da je zadovoljila osnovne metodičke postavke u učenju programiranja. Naime lekcije su isto tako usklađene s lekcijama i nastavnim jedinicama na satima informatike. Ispoštovano je metodičko načelo postupnosti, ali ne i stupnjevanje zadataka. Naime lekcije su organizirane kroz postupno uvođenje u programski jezik kroz učenje osnovnih pojmova do razumijevanja kompleksnih razina. No zadaci nisu stupnjevani. To se može shvatiti kao nedostatak. Nakon pročitane lekcije s primjerima koji su stupnjevani od lakšeg prema težem, kod zadataka se odmah prelazi na kompleksne oblike. Sama interakcija u učenju je postignuta. Svaki korisnik u trenutku nedoumice ili neznanja, može uvijek konzultirati materijale lekcija, prije nego se vrati na izradu zadatka. Isto kao i kod CodeAcademy postoji *Hint* u obliku konačnog rješenja kao pomoć pri rješavanju. Prednost ove web stranice nad CodeAcademy je ta što je moguće svojevoljno odabrati željenu lekciju i proučavati njene sadržaje. I ovakav koncept interaktivnog učenja programiranja je zadovoljavajuć jer omogućava učeniku ili korisniku da sam prouči lekciju i ponovi gradivo, onda to isto gradivo može izvježbati izrađujući programska rješenja. Iako ova stranica nudi čak korištenje na šest svjetskih jezika, problem bi opet mogao biti poznavanje stranog jezika razine B2 kao i kod CodeAcademy web stranice.

## *PySchools*

PySchools web stranica je besplana stranica, osmišljena na način da bi korisniku omogućila interaktivno učenje isključivo Python programskog jezika. Web stranica se sastoji od tri djela: **Učenje Pythona** koje pruža linkove i resurse za učenje programiranja u Pythonu, **Vježbe** koje se sastoje od malih vježbi i zadataka te **Izazovi** koji podrazumijevaju odjeljak u kojem je moguće natjecati se s drugim programerima i na taj način utvrditi svoje znanje i uvidjeti koliko još moramo učiti i vježbati. Za početak rada, potrebno je otvoriti Google račun na poveznici [http://www.pyschools.com/.](http://www.pyschools.com/)

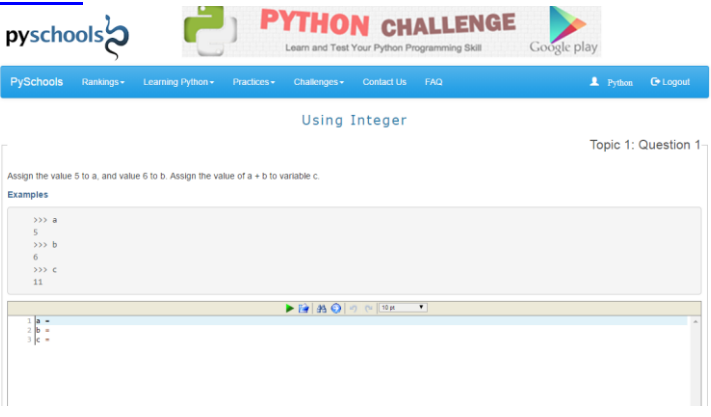

#### **Slika8: PySchools-moduli za programiranje**

PySchools se sastoji od dva modula: prvi je modul za pisanje programskog koda, a drugi za kompajliranje i ispisivanje rješenja. Odabirom kategorije **Učenje Pythona**, moguće je pristupiti literaturi za učenje Pythona, dok se u kategoriji **Vježbe** nalaze tekstovi zadataka s unaprijed prikazanim rješenjem. Osim toga Pyschool ima i mogućnost natjecanja s drugim programerima pri čemu se za komunikaciju može koristiti *Chat*. Zadaci i literatura su organizirani u nastavne jedinice usklađene s nastavnim jedinicama nastavnog plana i programa rada u školama.

| <b>LATEST NEWS</b>                                  |           | <b>TOP 10 SCORERS</b> |       | <b>CHAT</b>                                                                      |         |
|-----------------------------------------------------|-----------|-----------------------|-------|----------------------------------------------------------------------------------|---------|
| <b>PvSchools</b>                                    | Country   | <b>Display Name</b>   | Score | 5 Jan 16, 09:28 PM<br>(j) ht                                                     |         |
| 1.067 likes                                         |           |                       |       | 5 Jan 16, 07:57 PM<br>Ben: Hello                                                 |         |
|                                                     | u.        | Jimmy                 | 211   | 5 Jan 16, 03:26 PM<br>kk: thr 77                                                 |         |
|                                                     | $\bullet$ | <b>Igor Oak</b>       | 211   | 5 Jan 16, 03:25 PM<br><b>KK: NI</b>                                              |         |
| <b>El Like Page</b><br>$#$ Share                    |           |                       |       | 2 Jan 16, 05:45 PM<br>87: poppity poop                                           |         |
|                                                     |           | pyschools             | 211   | 2 Jan 16, 05:45 PM<br>87: poop                                                   |         |
| Be the first of your friends to like this           | ÷         | <b>Tassula</b>        | 211   | 2 Jan 16, 12:20 PM<br>stefan god of pyton: hi I am god of pyton                  |         |
|                                                     |           |                       |       | 2 Jan 16, 11:16 AM<br>vikki: helio friends. IIII                                 |         |
|                                                     | ÷.        | spiros                | 211   | 2 Jan 16, 11:15 AM<br>vikki: helio friends                                       |         |
| <b>PySchools</b>                                    |           | b0b0                  | 211   | 1 Jan 16, 05:52 PM<br>erick: any girls out there?                                |         |
| November 2, 2014                                    |           |                       |       | 23 Dec 15, 09:45 AM<br>zarah: hi                                                 |         |
| Try this Android App on Basic<br>Python Programming |           | eone                  | 211   | 14 Dec 15, 07:39 AM<br>co: anyone else having problems with the BMI<br>question? |         |
|                                                     | œ         | SysCoder              | 211   | 14 Dec 15, 07:20 AM<br><b>h</b> : N                                              |         |
|                                                     | p.        | Joybo                 | 211   | 11 Dec 15, 03:48 AM<br><b>IGet a Chox1</b>                                       | refresh |
| 03 What's the value of c?                           |           |                       |       | name                                                                             |         |
| $n+1$<br>1.7<br>$x = a/b$                           | ÷         | <b>SunShine</b>       | 211   | message<br>help - smilles - cbox                                                 | Go      |

**Slika9: PySchools-Chat za komunikaciju**

### *Rezultati korištenja*

Korištenjem ove web stranice, stečena su pozitivna iskustva. Iako se ni ova web stranica sa svojim mogućnostima ne može mjeriti s CodeAcademy stranicom*,*  mogućnosti su zadovoljavajuće. Ova aplikacija ima vrlo sustavno i postepeno organizirane nastavne jedinice i zadatke. Jednostavna je za korištenje i ima mogućnost samostalnog biranja lekcija. Ono što je zaista korisno jest mogućnost samovrednovanja učenika. To je vrlo motivirajuće za učenika, jer učenik (korisnik) natječući se s drugim programerima može ocjeniti vlastito napredovanje u poznavanju Python programskog jezika. Kao nedostatak bi se moglo navesti dosta zavidna razina poznavanja stranog jezika za korištenje i savladavanje literature.

# **4.Zaključak**

Uvođenje novog programskog jezika u nastavu informatike s ciljem usklađivanja s novim tehnologijama i paradigmama programiranja, zahtijeva puno rada kako na strani učenika tako i na strani nastavnika. Budući da je cilj učenja programiranja, stvaranje samostalnosti u izradi programskih rješenja, potrebno je učenicima omogućiti više individualiziranog učenja na platformama koje su im najbliže. Stoga ovakva riešenia u obliku interaktivnih web stranica kojima učenici mogu svakodnevno pristupati s bilo koje lokacije u bilo koje vrijeme je od velike važnosti. Time se učenicima nudi mogućnost samoocjenjivnja i samovrednovanja jer temeljem praćenja vlastitog rada na web stranicama, mogu utvrditi željenu razinu znanja programiranja u Pythonu. Sve tri web stranice, pokazale su svoju najveću prednost, ineraktivnost s korisnikom. Učenje programiranja u vremenu modernih tehnologija koje iziskuju od korisnika visoku razinu interaktivnosti, treba prilagoditi tom kontekstu.

# **5.Popis literature**

- 1. Informatika plus 2016. [citirano 05.01.2018.] Dostupno na< [http://erz.element.hr/>](http://erz.element.hr/)
- 2. IPAQ PETA, Afirmativna nastava i inovativno učenje i poučavanje u gimnazijama u oviru Hrvatskog kvalifikacijskog okvira, 2016. [citirano 05.01.2018.] Dostupno na [<http://ipaq.petagimnazija.hr/kurikulum-python /](http://ipaq.petagimnazija.hr/kurikulum-python%20/) >
- 3. Monitor članci Python u škole, 2016. [citirano 05.01.2018.] Dostupno na [<http://www.monitor.hr/clanci/python-u-skole-1-5/152090/>](http://www.monitor.hr/clanci/python-u-skole-1-5/152090/)
- 4. Oskar blog [citirano 05.01.2017.] Dostupno na < [http://oskarborbas.com/37-sajtova](http://oskarborbas.com/37-sajtova-gde-mozete-besplatno-nauciti-programiranje/)[gde-mozete-besplatno-nauciti-programiranje/](http://oskarborbas.com/37-sajtova-gde-mozete-besplatno-nauciti-programiranje/) >
- 5. Online Tržište [citirano 05.01.2018.] Dostupno na [<http://onlinetrziste.com/2013/12/sajtovi-koji-ce-vam-pomoci-da-naucite-programirati/>](http://onlinetrziste.com/2013/12/sajtovi-koji-ce-vam-pomoci-da-naucite-programirati/)
- 6. Službena strnica LearnPython [citirano 05.01.2018.] Dostupno na [<http://www.learnpython.org/about](http://www.learnpython.org/about) >
- 7. Službena stranica PySchools [citirano 05.01.2018.] Dostupno na < [http://www.pyschools.com/>](http://www.pyschools.com/)